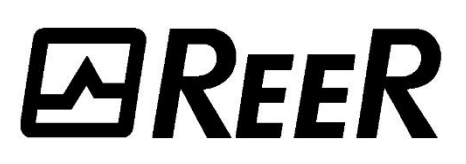

## **Guida Rapida d'Installazione Quick Installation Guide**

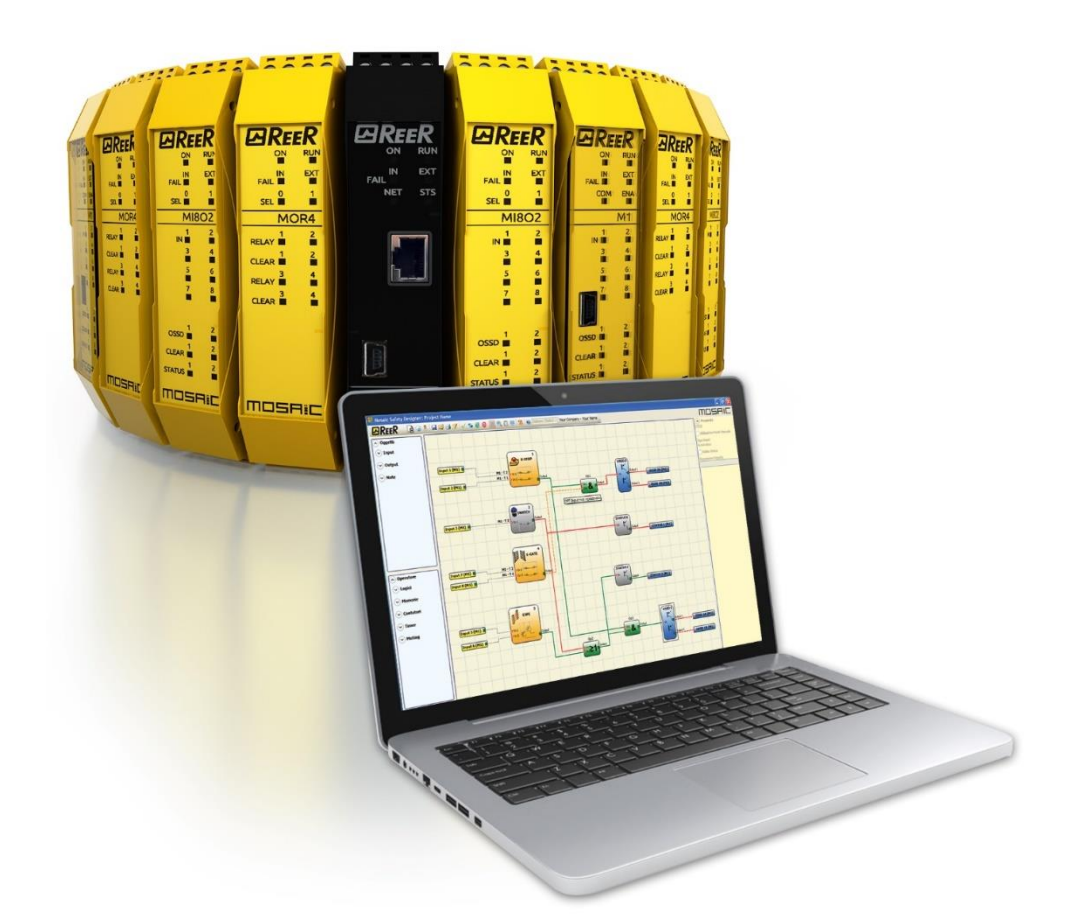

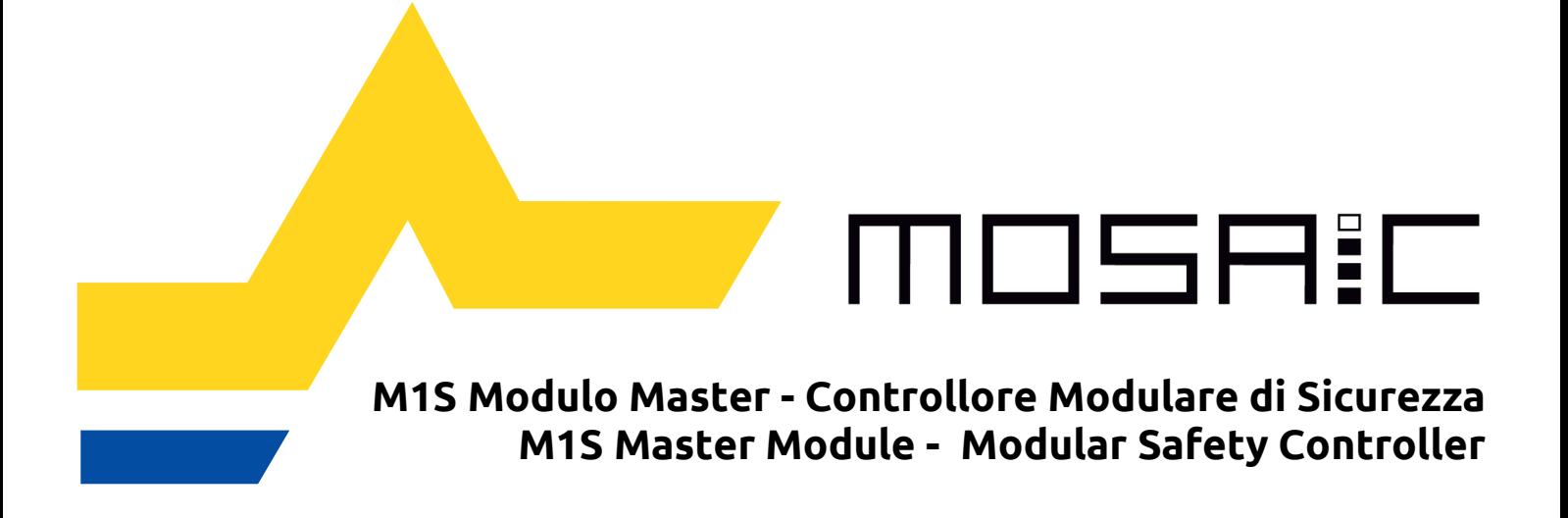

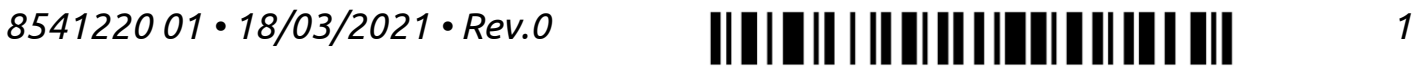

## **SOMMARIO / TABLE OF CONTENTS**

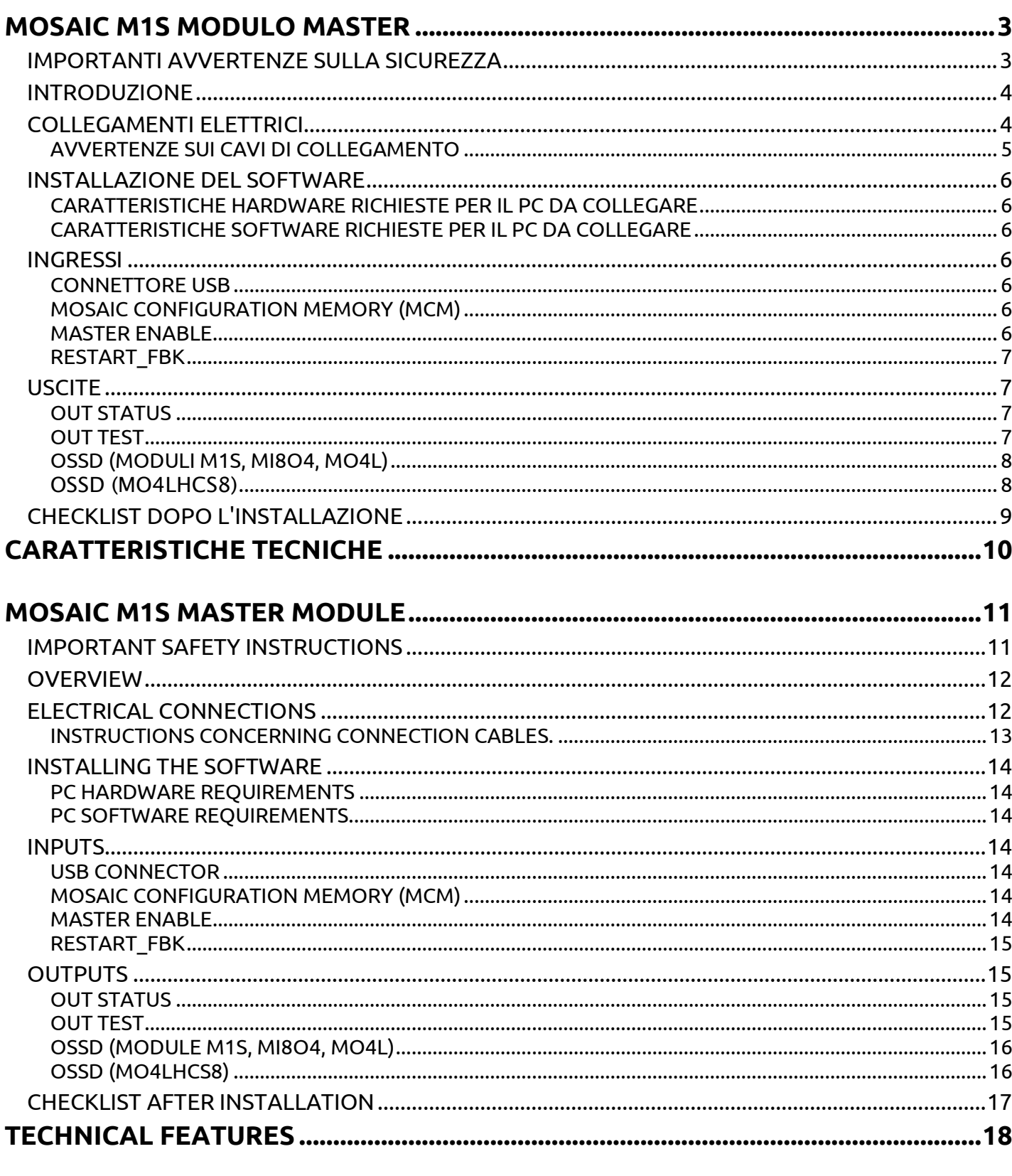

## DICHIARAZIONE DI CONFORMITÀ / DECLARATION OF CONFORMITY ................19

**Italiano** 

#### <span id="page-2-0"></span>**MOSAIC M1S MODULO MASTER**

#### <span id="page-2-1"></span>**IMPORTANTI AVVERTENZE SULLA SICUREZZA**

 Questo simbolo indica un avvertimento importante per la sicurezza delle persone. La sua mancata osservanza può portare ad un rischio molto elevato per il personale esposto.

 $\rightarrow$  Questo simbolo indica un avvertimento importante.

- Per un'installazione corretta e sicura è necessario consultare il manuale istruzioni disponibile nell'area download sul sito web ReeR.
- Mosaic raggiunge il seguente livello di sicurezza: SIL 3, SILCL 3, PL e, Cat. 4, Tipo 4 secondo normative applicabili.
- Tuttavia il SIL ed il PL finali dell'applicazione dipenderanno dal numero componenti di sicurezza, dai loro parametri a dai collegamenti effettuati, come da analisi dei rischi.
- Consultare attentamente il paragrafo "Elenco delle Normative applicabili".
- Effettuare una accurata analisi dei rischi per determinare il livello di sicurezza necessario alla vostra applicazione, facendo riferimento a tutte le norme applicabili.
- La programmazione / configurazione di Mosaic viene effettuata dall'installatore o dall'utilizzatore sotto propria esclusiva responsabilità.
- Tale programmazione / configurazione va effettuata in conformità con l'analisi dei rischi dell'applicazione e con tutte le norme ad essa applicabili.
- Al termine della programmazione / configurazione e dell'installazione di Mosaic e dei dispositivi ad esso collegati, deve essere effettuato un test esaustivo di sicurezza dell'applicazione. Consultare il paragrafo "TEST del sistema", nel manuale Mosaic disponibile online per il download.
- Il cliente deve operare un controllo completo del sistema se aggiunge nuovi componenti di sicurezza al sistema stesso Consultare il paragrafo "TEST del sistema", nel manuale Mosaic disponibile online per il download.

# **ØREER**

- ReeR non è responsabile di queste operazioni e di eventuali rischi da esse derivanti.
- Per un corretto utilizzo dei dispositivi collegati a Mosaic nell'ambito della propria applicazione consultarne i manuali ed eventualmente le relative norme di prodotto e/o di applicazione.
- Verificare che la temperatura degli ambienti in cui viene installato il sistema sia compatibile con i parametri operativi di temperatura indicati nell'etichetta di prodotto e nei dati tecnici.
- Per problemi inerenti la sicurezza, qualora risulti necessario, rivolgersi alle autorità preposte in materia di sicurezza del proprio paese o alla associazione industriale competente.
- Questa informazione riguarda l'utilizzo e la parametrizzazionedi Mosaic. ReeR non si assume alcuna responsabilità per le soluzioni adottate dal cliente per quanto riguarda i circuiti, i diagrammi elettrici e i parametri di configurazione scelti. I circuiti realizzati e gli schemi elettrici e la scelta dei valori dei parametri di configurazione del sistema, compresi quelli di Mosaic, sono da considerarsi totalmente sotto la responsabilità dell'utente.

## <span id="page-3-0"></span>**INTRODUZIONE**

- Mosaic è un controllore di sicurezza modulare, costituito da un'unità principale **(M1S)**, configurabile tramite l'interfaccia grafica MSD, e da diverse espansioni, collegabili ad M1S tramite il bus proprietario MSC.
- Per il fissaggio meccanico attenersi alle istruzioni riportate nel manuale Mosaic disponibile online per il download.

## <span id="page-3-1"></span>**COLLEGAMENTI ELETTRICI**

- Collocare M1S in un ambiente con grado di protezione almeno IP54.
- **糕Il modulo deve essere alimentato con tensione di alimentazione** 24Vdc  $\pm$ 20% (PELV, conforme alla EN 60204-1 (Capitolo 6.4)).
- Non utilizzare M1S come alimentazione per dispositivi esterni.
- La connessione di massa (0VDC) deve essere comune a tutti i componenti del sistema.

## <span id="page-4-0"></span>AVVERTENZE SUI CAVI DI COLLEGAMENTO

- → Dimensione conduttori: AWG 12÷30, a filo pieno/a trefolo (UL).
- → Utilizzare solo conduttori di rame (Cu) 60/75°C.
- $\rightarrow$  Si consiglia di tenere separata l'alimentazione dei modulo di sicurezza da quella di altre apparecchiature elettriche di potenza (motori elettrici, inverter, variatori di frequenza) o altre fonti di disturbo.
- → Per collegamenti di lunghezza superiore a 50m occorre utilizzare cavi di almeno 1mm2 di sezione (AWG16).

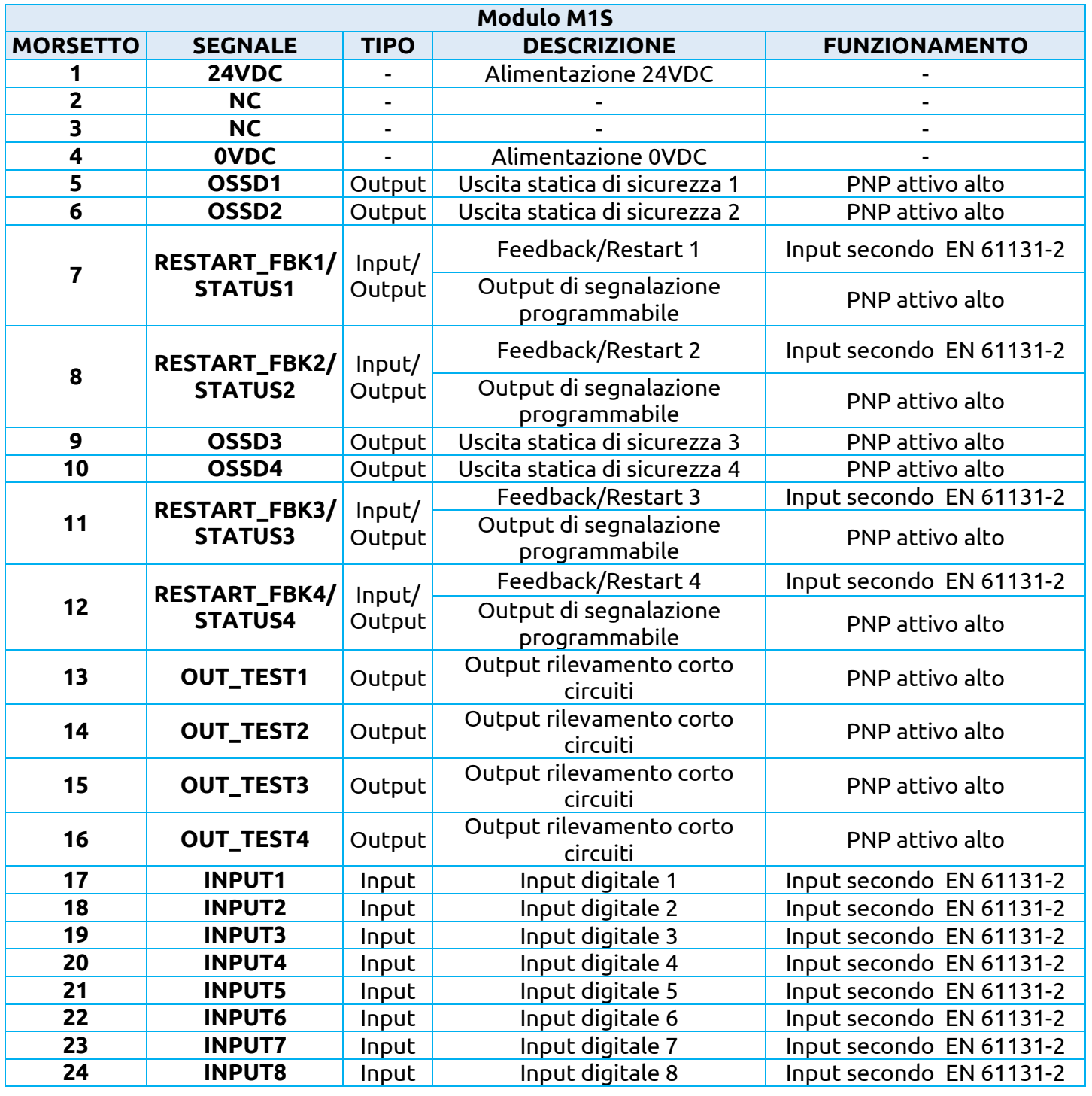

## <span id="page-5-0"></span>**INSTALLAZIONE DEL SOFTWARE**

#### <span id="page-5-1"></span>CARATTERISTICHE HARDWARE RICHIESTE PER IL PC DA COLLEGARE

- Memoria RAM: > 256 MB
- Disco fisso: spazio libero > 300Mbyte
- Connettore USB: 2.0 o superiori

<span id="page-5-2"></span>CARATTERISTICHE SOFTWARE RICHIESTE PER IL PC DA COLLEGARE

- Windows 7 con Service Pack 1 (o superiori)
- Sul computer deve essere presente Microsoft Framework 4.0 (o superiori)

<span id="page-5-3"></span>**INGRESSI**

#### <span id="page-5-4"></span>CONNETTORE USB

Mosaic master M1S è dotato di un connettore USB 2.0 per consentire il collegamento ad un Personal Computer sul quale risiede il SW di configurazione **MSD** (Mosaic Safety Designer).

#### <span id="page-5-5"></span>MOSAIC CONFIGURATION MEMORY (MCM)

Mosaic master M1S ha la possibilità di installare una memoria di backup denominata **MCM** (opzionale) che consente di salvare i parametri di configurazione del SW.

L'operazione di scrittura su MCM viene effettuata **tutte le volte** che viene spedito un nuovo progetto dal PC a M1S.

→ Collegare/scollegare MCM solo con M1S spento.

#### <span id="page-5-6"></span>MASTER ENABLE

- → Il modulo M1S master di Mosaic prevede due ingressi denominati MASTER\_ENABLE1 e MASTER\_ENABLE2.
- → Tali segnali devono essere entrambi permanentemente a livello logico 1 (24VDC) per consentire il funzionamento di MOSAIC. Se l'utente vuole disabilitare MOSAIC è sufficiente portare questi ingressi a livello logico 0 (0VDC).

## <span id="page-6-0"></span>RESTART\_FBK

Il segnale RESTART\_FBK consente a MOSAIC di verificare un segnale EDM (External Device Monitoring) di feedback dei contattori esterni, oltre a permettere la gestione di funzionamento Manuale/Automatico. Vedere tutte le possibili connessioni nel manuale Mosaic disponibile online per il download.

- Ove l'applicazione lo richieda, il tempo di risposta dei contattori esterni deve essere verificato mediante un dispositivo addizionale.
- **糕 Il comando di Restart deve essere posizionato al di fuori della zona** pericolosa, in un punto da cui la zona pericolosa e l'intera area di lavoro interessata risultino ben visibili.
- Non deve essere possibile raggiungere il comando dall'interno dell'area pericolosa.

## <span id="page-6-1"></span>**USCITE**

#### <span id="page-6-2"></span>OUT STATUS

Il segnale OUT STATUS (pin 7-8-11-12) è un'uscita digitale programmabile che può riportare lo stato di:

- Un'ingresso.
- Un'uscita.
- Un nodo dello schema logico progettato con MSD.

 Le uscite di segnalazione STATUS sono condivise con gli ingressi di feedback/restart delle OSSD. Per poterli usare occorre che l'OSSD corrispondente sia usata con reset automatico senza rilettura dei feedback esterni. Per esempio per poter usare l'uscita STATUS1 (Morsetto 7), programmare OSSD1 con reset automatico senza controllo dei tempi dei feedback K.

#### <span id="page-6-3"></span>OUT TEST

I segnali OUT TEST devono essere utilizzati per monitorare la presenza di corto circuiti o sovraccarichi sugli ingressi.

## <span id="page-7-0"></span>OSSD (MODULI M1S, MI8O4, MO4L)

Le uscite OSSD (statiche di sicurezza a semiconduttore) sono protette contro i cortocircuiti e forniscono:

- In stato di ON: **Uv-0,75V ÷ Uv** (con Uv pari a 24V ± 20%)
- In stato di OFF: **0V ÷ 2V r.m.s.**

Il massimo carico è 400mA@24VDC, corrispondente a un minimo carico resistivo di 60 $\Omega$ . Il massimo carico capacitivo è pari a 0.82 µF. Il massimo carico induttivo è pari a 2 mH.

Sono impostabili diverse configurazioni di output (configurabili con il software MSD):

- 4 canali singoli (1 uscita di sicurezza per canale con relativo ingresso di feedback)
- 2 canali doppi (2 uscite di sicurezza per canale con relativo ingresso di feedback)
- 1 canale doppio e 2 singoli.

## <span id="page-7-1"></span>OSSD (MO4LHCS8)

MO4LHCS8 fornisce 4 uscite di sicurezza a corrente elevata monocanale (max 2A per canale).

Tali uscite sono protette contro i cortocircuiti e forniscono:

- in stato di ON: (**Uv-0,6V) ÷ Uv** *(24V ± 20%)*
- in stato di OFF: **0V ÷ 2V r.m.s.**

Il massimo carico è 2A@24 VDC, corrispondente a un minimo carico resistivo di 12 $\Omega$ .Il massimo carico capacitivo è pari a 0.82 µF. Il massimo carico induttivo è pari a 2.4 mH.

Sono impostabili diverse configurazioni di output (configurabili con il software MSD):

- 4 canali singoli (1 uscita di sicurezza per canale con relativo ingresso di feedback)
- 2 canali doppi (2 uscite di sicurezza per canale con relativo ingresso di feedback).
- 1 canale doppio e 2 canali singoli.

 Utilizzando MO4LHCS8 con corrente totale di uscita > 5 A, separarlo dai moduli adiacenti interponendo un connettore MSC.

*Italiano*

## <span id="page-8-0"></span>**CHECKLIST DOPO L'INSTALLAZIONE**

MOSAIC è in grado di rilevare autonomamente i guasti che avvengono in ciascun modulo. Tuttavia al fine di garantire il corretto funzionamento del sistema, effettuare i seguenti controlli dopo l'installazione e almeno una volta all'anno:

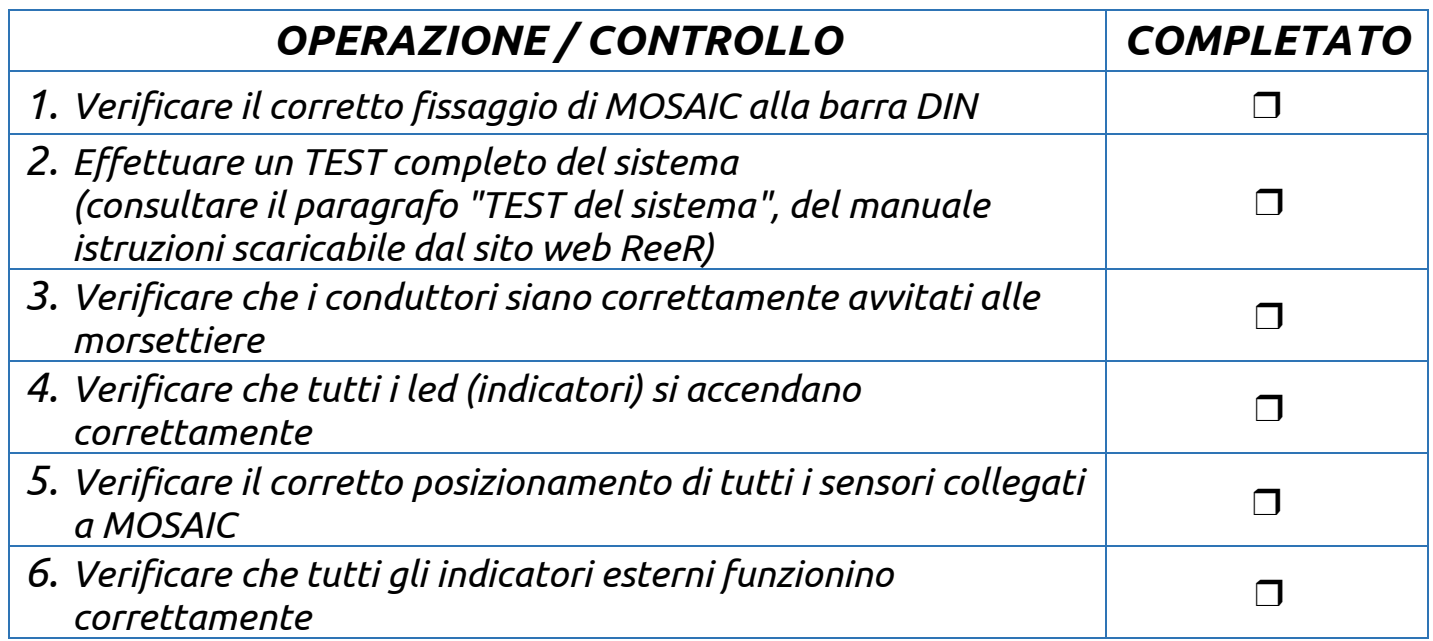

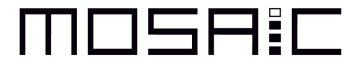

#### <span id="page-9-0"></span>**CARATTERISTICHE TECNICHE**

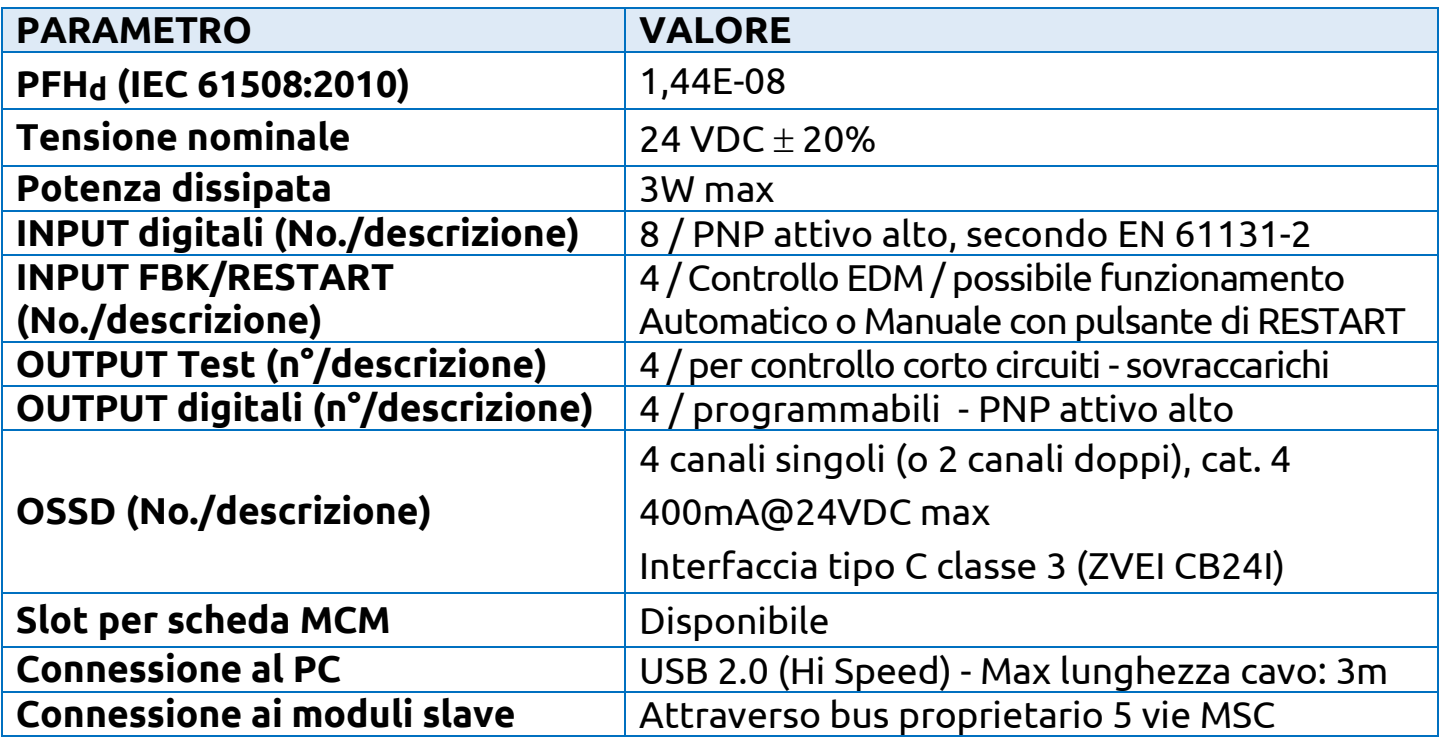

- La precisa ed integrale osservanza di tutte le norme, indicazioni e divieti esposti nel manuale di MOSAIC, scaricabile dal sito web ReeR, costituisce un requisito essenziale per il corretto funzionamento del modulo M1S.
- ReeR s.p.a., pertanto, declina ogni responsabilità per quanto derivante dal mancato rispetto, anche parziale, di tali indicazioni.

*Il software MSD e la manualistica sono reperibili all'URL: https://www.reersafety.com/download*

#### <span id="page-10-0"></span>**MOSAIC M1S MASTER MODULE**

#### <span id="page-10-1"></span>**IMPORTANT SAFETY INSTRUCTIONS**

 This safety alert symbol indicates a potential personal safety hazard. Failure to comply with instructions bearing this symbol could pose a very serious risk to personnel.

 $\rightarrow$  This symbol indicates an important instruction.

- To guarantee a correct and safe installation and operation of the module, it is necessary to consult the instruction manual available in download area on the ReeR website.
- The MOSAIC is built to the following safety levels: SIL 3, SILCL 3, PL e, Cat. 4, Type 4 in accordance with the applicable standards. However, the definitive SIL and PL of the application will depend on the number of safety components, their parameters and the connections that are made, as per the risk analysis.
- Read the "Applicable Standards" section carefully.
- Perform an in-depth risk analysis to determine the appropriate safety level for your specific application, on the basis of all the applicable standards.
- Programming/configuration of the Mosaic is the sole responsibility of the installer or user.
- The device must be programmed/configured in accordance with the application-specific risk analysis and all the applicable standards.
- Once you have programmed/configured and installed the Mosaic and all the relative devices, run a complete application safety test. See "TESTING the system", in the Mosaic manual available online for free download.
- Always test the complete system whenever new safety components are added. See "TESTING the system", in the Mosaic manual available online for free download.
- ReeR is not responsible for these operations or any risks in connection therewith.

*MOSAIC M1S - MASTER MODULE*

## **ØREER**

- Reference should be made to the handbooks and the relative product and/or application standards to ensure correct use of devices connected to the Mosaic within the specific application.
- **W** The ambient temperature in the place where the system is installed must be compatible with the operating temperature parameters stated on the product label and in the specifications.
- For all matters concerning safety, if necessary, contact your country's competent safety authorities or the competent trade association.
- **W** This information is about the usage and parametrisation of Mosaic. ReeR takes no responsibility for the solutions adopted by customers concerning the circuits, the electrical diagrams and the chosen configuration parameters of their application. The implemented circuits and electrical diagrams and the choice of the system configuration parameter values, including those of Mosaic, are fully under the responsibility of the user.

## <span id="page-11-0"></span>**OVERVIEW**

- MOSAIC is a modular safety controller. It consists of a master unit (M1S), which can be configured using the MSD graphic interface, and a number of expansion units connected to the M1S via the proprietary MSC bus.
- For the mechanical fastening follow the instructions in the Mosaic manual available online for free download.

## <span id="page-11-1"></span>**ELECTRICAL CONNECTIONS**

- Install safety units in an enclosure with a protection class of at least IP54.
- $\mathbf{\mathcal{W}}$  The supply voltage to the units must be 24Vdc  $\pm 20\%$  (PELV, in compliance with the standard EN 60204-1 (Chapter 6.4)).
- **<sup>«</sup> Do not use the MOSAIC to supply external devices.**
- The same ground connection (0VDC) must be used for all system components.

-19

#### <span id="page-12-0"></span>INSTRUCTIONS CONCERNING CONNECTION CABLES.

- → Wire size range: AWG 12÷30, (solid/stranded) (UL).
- → Use 60/75°C copper (Cu) conductor only.
- → We recommend the use of separate power supplies for the safety module and for other electrical power equipment (electric motors, inverters, frequency converters) or other sources of disturbance.
- Cables used for connections of longer than 50m must have a crosssection of at least 1mm2 (AWG16).

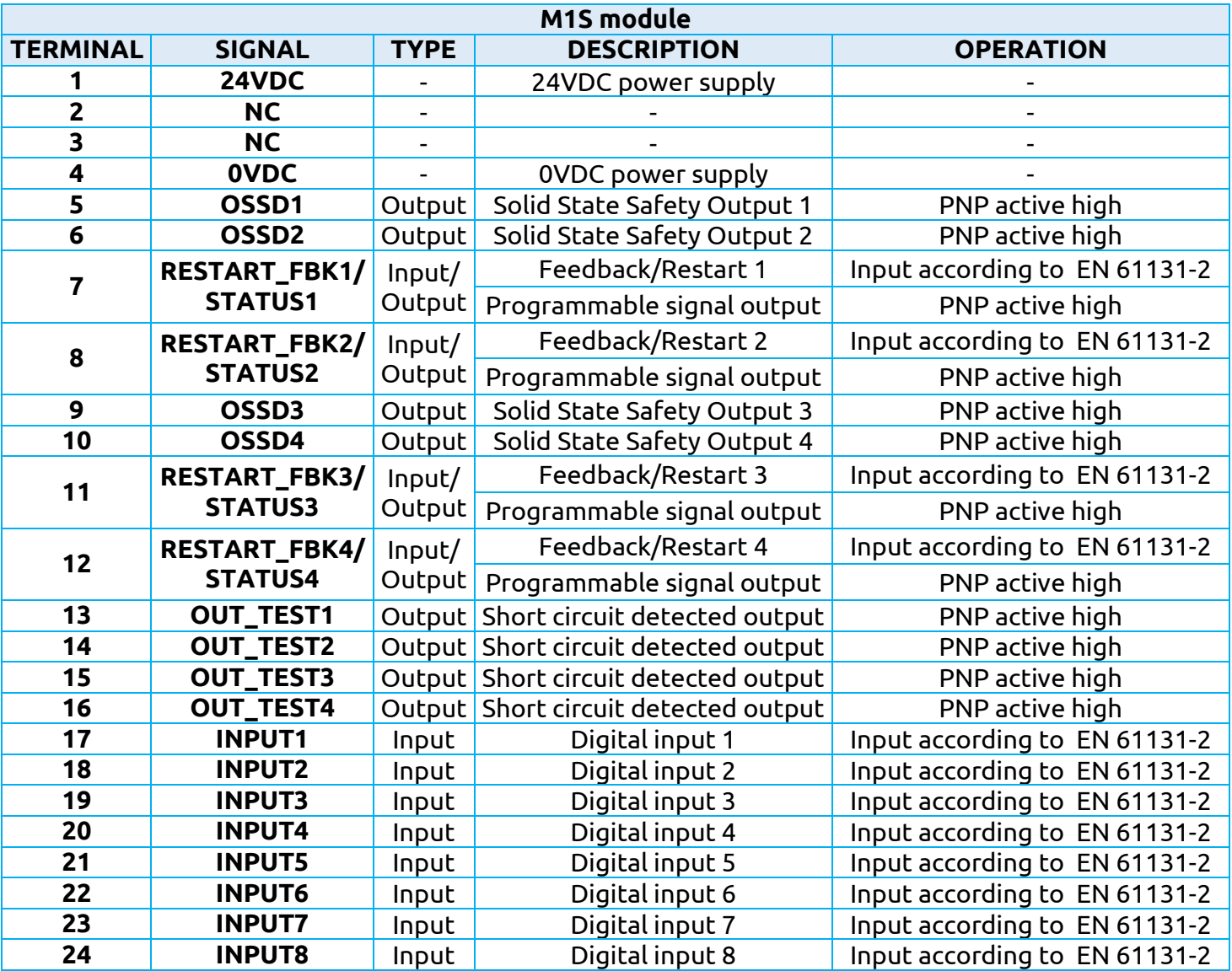

## <span id="page-13-0"></span>**INSTALLING THE SOFTWARE**

#### <span id="page-13-1"></span>PC HARDWARE REQUIREMENTS

- RAM: > 256 MB
- Hard disk: > 300Mbyte of free space
- USB connector: 2.0 or higher

<span id="page-13-2"></span>PC SOFTWARE REQUIREMENTS

- Windows 7 with Service Pack 1 installed (or higher OS).
- Microsoft Framework 4.0 (or higher) must be installed on the PC

#### <span id="page-13-3"></span>**INPUTS**

#### <span id="page-13-4"></span>USB CONNECTOR

Mosaic Master M1S comes with a USB 2.0 connector for the connection to a PC that is hosting the configuration software (MSD Safety Mosaic Designer).

#### <span id="page-13-5"></span>MOSAIC CONFIGURATION MEMORY (MCM)

A backup memory, called MCM (optional) can be installed in the MOSAIC master M1S and used to save the SW configuration parameters.

The MCM is written each time a new project is sent from the PC to the M1S.

 $\rightarrow$  Connect/Disconnect MCM only when M1S is turned off.

#### <span id="page-13-6"></span>MASTER ENABLE

- $\rightarrow$  The MOSAIC M1S master has two inputs: MASTER ENABLE1 and MASTER ENABLE2.
- → These signals must both be permanently set to logic level 1 (24VDC) for the MOSAIC to operate. If the user needs to disable the MOSAIC, simply lower these inputs to logic level 0 (0VDC).

## <span id="page-14-0"></span>RESTART\_FBK

The RESTART FBK signal input allows the MOSAIC to verify an EDM (External Device Monitoring) feedback signal (series of contacts) from the external contactors, and to monitor Manual/Automatic operation. See all the possible connections in the Mosaic manual available online for free download.

- **«If the application requires it, the response time of the external** contactors must be verified by an additional device.
- The RESTART command must be installed outside the danger area in a position where the danger area and the entire work area concerned are clearly visible.
- It must not be possible to reach the control from inside the danger area.

## <span id="page-14-1"></span>**OUTPUTS**

#### <span id="page-14-2"></span>OUT STATUS

The OUT STATUS signal (pin 7-8-11-12) is a programmable digital output that can indicate the status of:

- An input.
- An output.
- A node of the logic diagram designed using the MSD.
- → The STATUS signal outputs are shared with the feedback/restart inputs of the OSSDs. To use them, the corresponding OSSD must be used with automatic reset without external feedback monitoring. For example, to use the STATUS1 output (Terminal 7), you must program OSSD1 (by means of the MSD software) with automatic reset without K feedback monitoring.

#### <span id="page-14-3"></span>OUT TEST

The OUT TEST signals must be used to monitor the presence of shortcircuits or overloads on the inputs.

<span id="page-15-0"></span>OSSD (MODULE M1S, MI8O4, MO4L)

The OSSD (static semiconductor safety outputs) are short circuit protected. They supply:

- $\bullet$  In the ON condition: **Uv-0.75V**  $\div$  **Uv** (where Uv is 24V  $\pm$  20%)
- In the OFF condition: **0V ÷ 2V r.m.s.**

The maximum load of 400mA@24V corresponds to a minimum resistive load of 60 $\Omega$ . The maximum capacitive load is 0.82 $\mu$ F. The maximum inductive load is 2mH.

Different output configurations (configurable with MSD configuration software) can be set:

- 4 single channels (1 Safety Output per channel with its relative feedback input).
- 2 dual channels (2 Safety Outputs per channel with their relative feedback input).
- 1 dual channel and 2 single channels.

## <span id="page-15-1"></span>OSSD (MO4LHCS8)

MO4LHCS8 provides 4 High Current Safety Outputs single channel **(2A max per channel).**

These outputs are short circuit protected, cross circuit monitored and supply:

- In the ON condition: (**Uv-0,6V) ÷ Uv** *(24VDC ± 20%)*
- In the OFF condition: **0V ÷ 2V r.m.s.**

The maximum load of 2A@24V corresponds to a minimum resistive load of 12 $\Omega$ . The maximum capacitive load is 0.82 $\mu$ F. The maximum inductive load is 2.4 mH.

Different output configurations (configurable with MSD configuration software) can be set:

- 4 single channels (1 Safety Output per channel with its relative feedback input).
- 2 dual channels (2 Safety Outputs per channel with their relative feedback input).
- 1 dual channel and 2 single channels.

 Using MO4LHCS8 with sum output current > 5 A, then separate adjacent modules by interposing a MSC connector.

*English*

## <span id="page-16-0"></span>**CHECKLIST AFTER INSTALLATION**

**ØREER** 

The MOSAIC system is able to detect the faults that occurs in each own module.

Anyway to have the system perfect operation perform the following checks at start up and at least every one year:

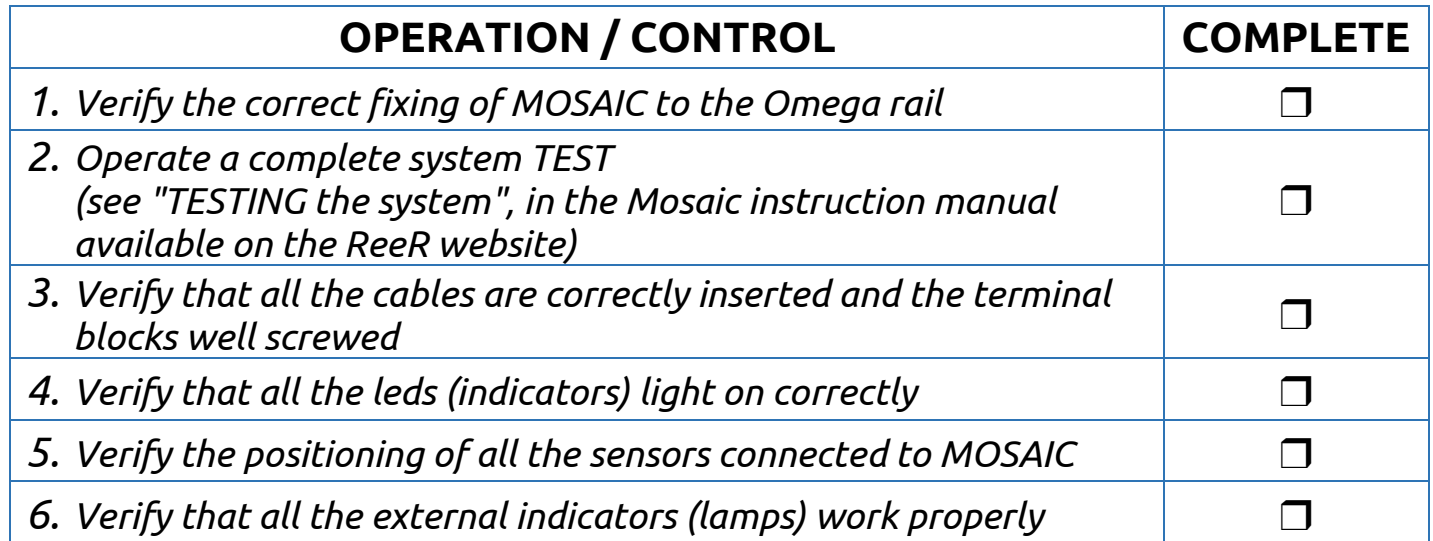

#### <span id="page-17-0"></span>**TECHNICAL FEATURES**

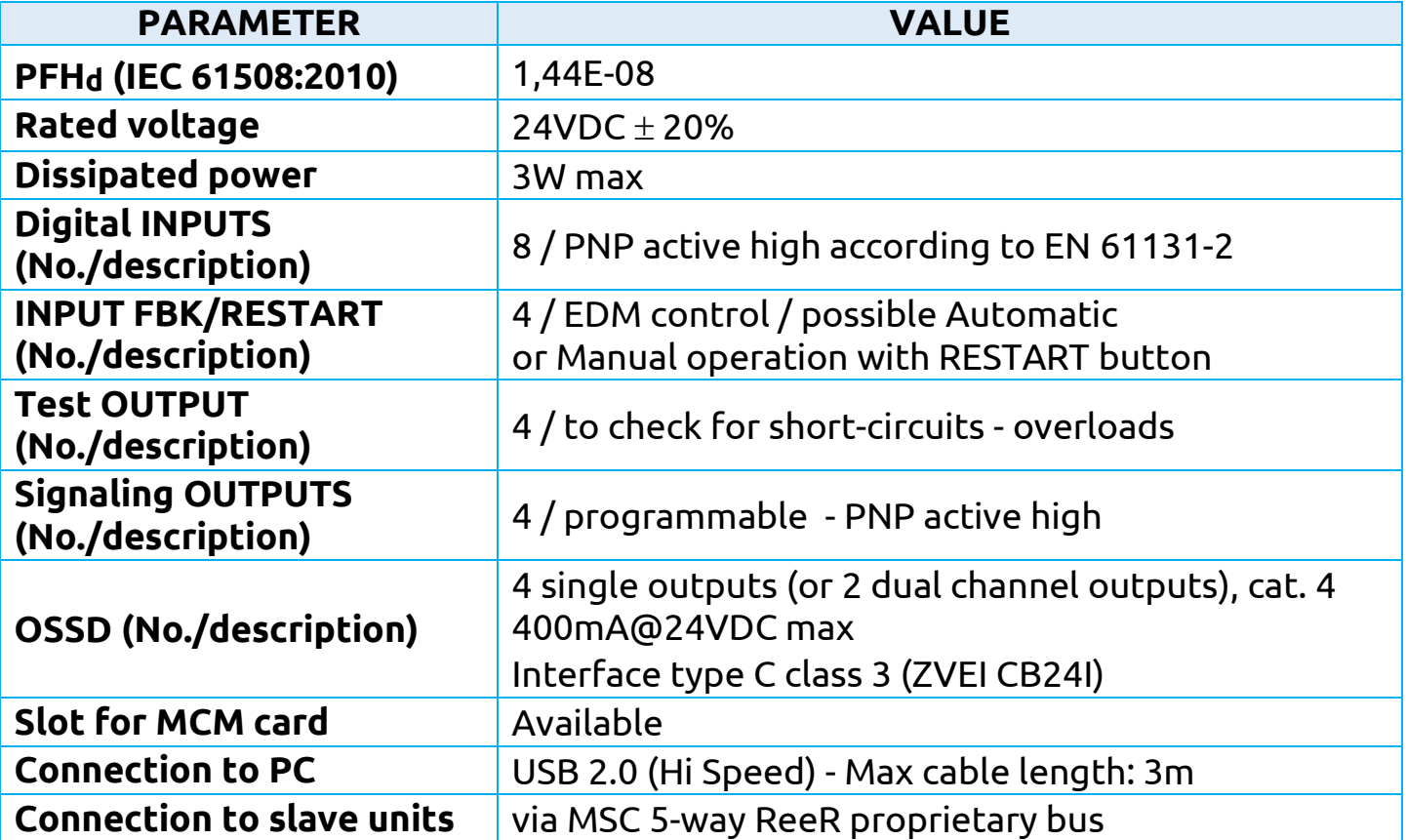

- Precise, complete compliance with all standards, instructions and warnings in MOSAIC handbook is essential for the correct operation of MOSAIC controller.
- ReeR therefore declines any responsibility for all and anything resulting from failure to comply with all or some of the aforesaid instructions.

*The MSD software and manuals are available at URL: https://www.reersafety.com/download*

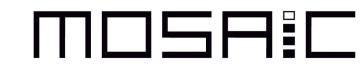

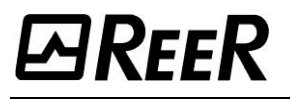

#### <span id="page-18-0"></span>**DICHIARAZIONE DI CONFORMITÀ / DECLARATION OF CONFORMITY**

C E

Torino, 01/07/2019

REER SpA - via Carcano 32

10153 - Torino - Italv

dichiara che il Controllore Integrato MOSAIC è un dispositivo di sicurezza realizzato in conformità alle sequenti Direttive Europee:

declares that the MOSAIC Integrated Controller is a safety device complying with the following **European Directives:** 

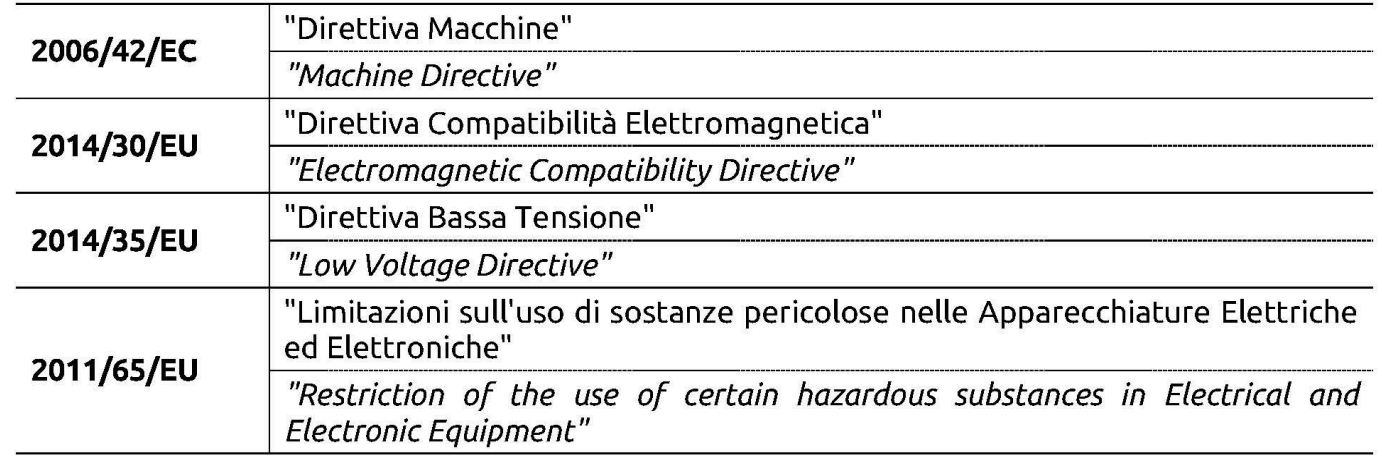

ed è conforme alle sequenti norme: and complies with the following standards:

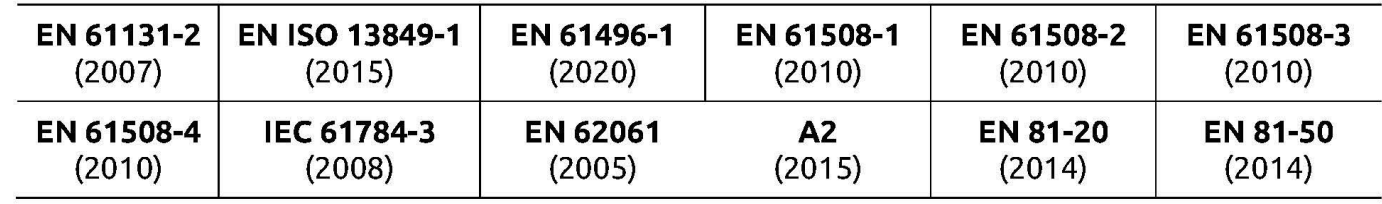

raggiungendo il livello di sicurezza pari a: SIL 3 / SILCL 3 / PL e/ Cat. 4 / Tipo 4 (v. standard corrispondenti)

reaching a safety level corresponding to: SIL 3 / SILCL 3 / PL e / Cat. 4 / Type 4 (see related standards)

ed è identico all'esemplare esaminato ed approvato con esame di tipo CE da: and is identical to the specimen examined and approved with a CE - type approval by:

TÜV SÜD Product Service GmbH – Zertifizierstelle – Ridlerstraße 65 – 80339 – München – Germany N.B. number: 0123 - Certificate No. Z10 024820 0077 Rev. 00

**Carlo Pautasso Directore Tecnico Technical Director** 

 $\sim$ 

Simone Scaravelli Amministratore Delegato **Managing Director** 

Fare riferimento al manuale istruzioni per la Dichiarazione di Conformità CE completa. *Refer to the instruction manual for the complete EC Declaration of Conformity.*

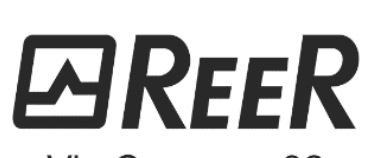

Via Carcano, 32 10153 Torino, Italy T +39 011 248 2215 F +39 011 859 867 www.reersafety.com info@reer.it

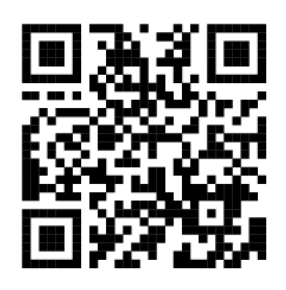

All REER product manuals are available at URL

https://www.reersafety.com/it/en/download/manuals